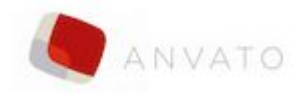

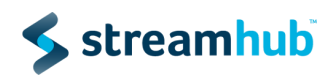

## Streamhub Analytics plugin for Anvato Web player

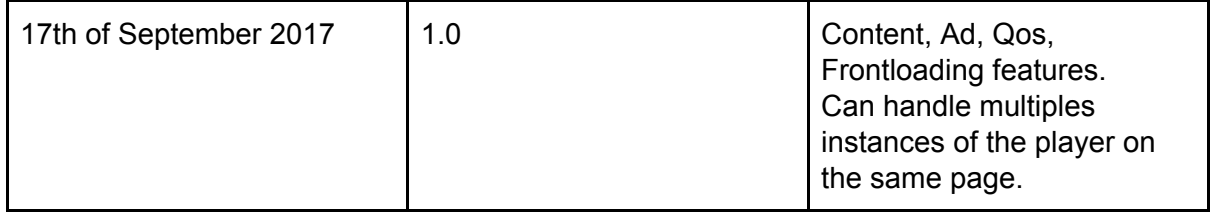

This guide explains how you can add StreamhubAnalytics Content, Advertisements and QoS tracking to your Anvato web players.

## Add the StreamhubAnalytics plugin to your web page

Add a <script> tag for the StreamhubAnalytics plugin in your HTML page <**script src='//static.streamhub.tv/anvato/plugin.js'**></**script**>

## Embed the Player

Add the embed code to your web page and set the following properties to enable StreamhubAnalytics tracking;

**playerId, playerTitle:** the player id and title are used to give some granularity in the tracking.

For instance, you could have a web Premium player and another player for short-form video. Any string-digits regular identifier will be accepted for the playerId. For instance, a UUID. Give the playerTitle a user-friendly name as it will be shown as such in the reporting UI. **analyticsId:** the analyticsId is your tracking code, that has been provided by your Streamhub account manager

**trackTimePeriod:** should be **1**. This is required for the plugin to monitore the playhead's position.

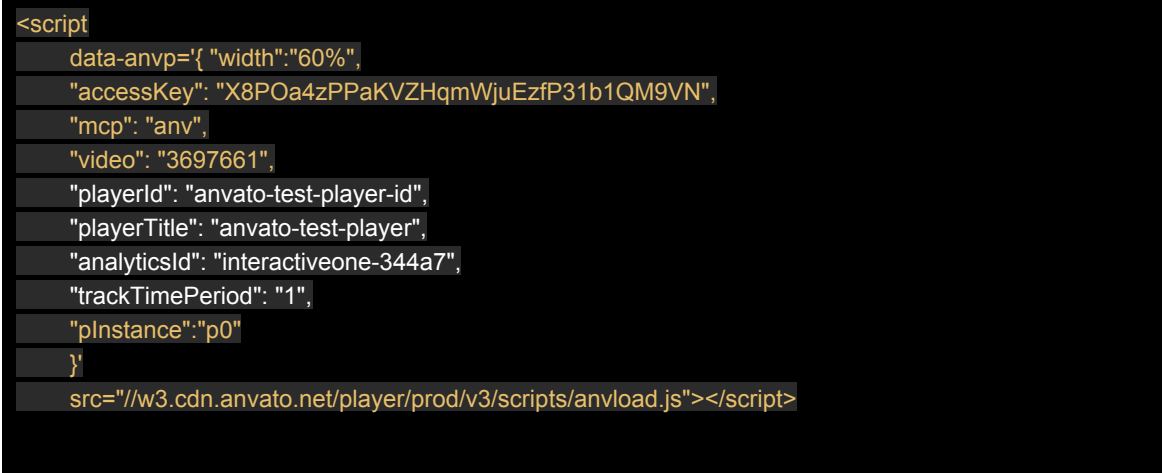

## Metadata

While we do some basic metadata ingestion using our plugin frontloading feature, you will get a richer reporting if you can provide us with a feed describing your metadata.

In your MCP management console, you should have some feeds for the video you want us to track available at <https://mcp.anvato.net/feeds/feeds>